# ° 0 #- h\ku° 0 k-8 @uk° u & V

\*\*NEW USER REGISTRATION WITH ALICE\*\*

TO CREATE AN ONLINE ACCOUNT WITH **ALICE**, YOU ARE REQUIRED TO HAVE A VALID EMAIL ADDRESS.

IT IS ADVISED TO CREATE ONLY **ONE ACCOUNT** AND TO FILL OUT THE ONLINE FORM WITH YOUR MOST CURRENT AND ACCURATE INFORMATION.

[THE ALICE ACCOUNT WILL BE USED](https://www.studenti.unipi.it/Home.do?cod_lingua=eng) TO GIVE YOU AN ID NUMBER, TO ACCESS THE UNIVERSITY OF PISA WIFI AND PRINT YOUR CERTIFICATE AT THE END OF YOUR COURSE.

THERE ARE 7 STEPS TO COMPLETE THE ALICE ONLINE FORM, TO GO ON FROM ONE STEP TO ANOTHER JUST CLICK "FORWARD":

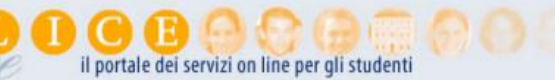

I I ita EBeng

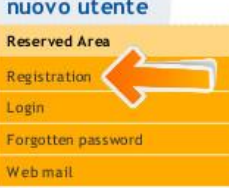

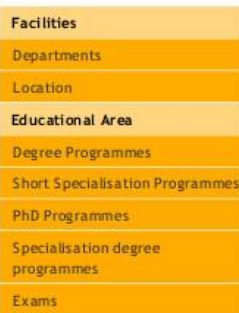

programmes Exams

#### Alice, the online service portal for students of the University of Pisa

## Services available through Alice

#### **My Alice**

my Article area is available only to those who have already registered and made an account for the Alice portal. It provides access to various important web functions such as: choosing a degree programme, signing up for an

## Degree Programmes

#### Registration for admission exams, evaluation tests and enrolment

Next a control of the distribution of the state of the state of the state of the state of the state of the state of the experiment of the and then client the experiment exist and then client experiments are evaluation test announcements, deadlines and procedures) please visit www.unipi.it/matricolandosi or contact: alice@adm.unipi.it.

## Postgraduate Degree Programmes

## Registration for admission exams, pre-enrolment and enrolment

Next a countrival and the register for an admission exam in order to gain entry into a postgraduate degree programme (PhDs, Specialisation<br>Schools managed at university level and other specialized categories particularly f then click the appropriate links.

For more information please visit www.unipi.it/index.php/offertadidattica or contact: Short Specialisation Programmes (Master) master@adm.unipi.it<br>PhD programmes dottorato.ricerca@adm.unipi.it Specialisation Degree Programmes specializzazioni@adm.unipi.it

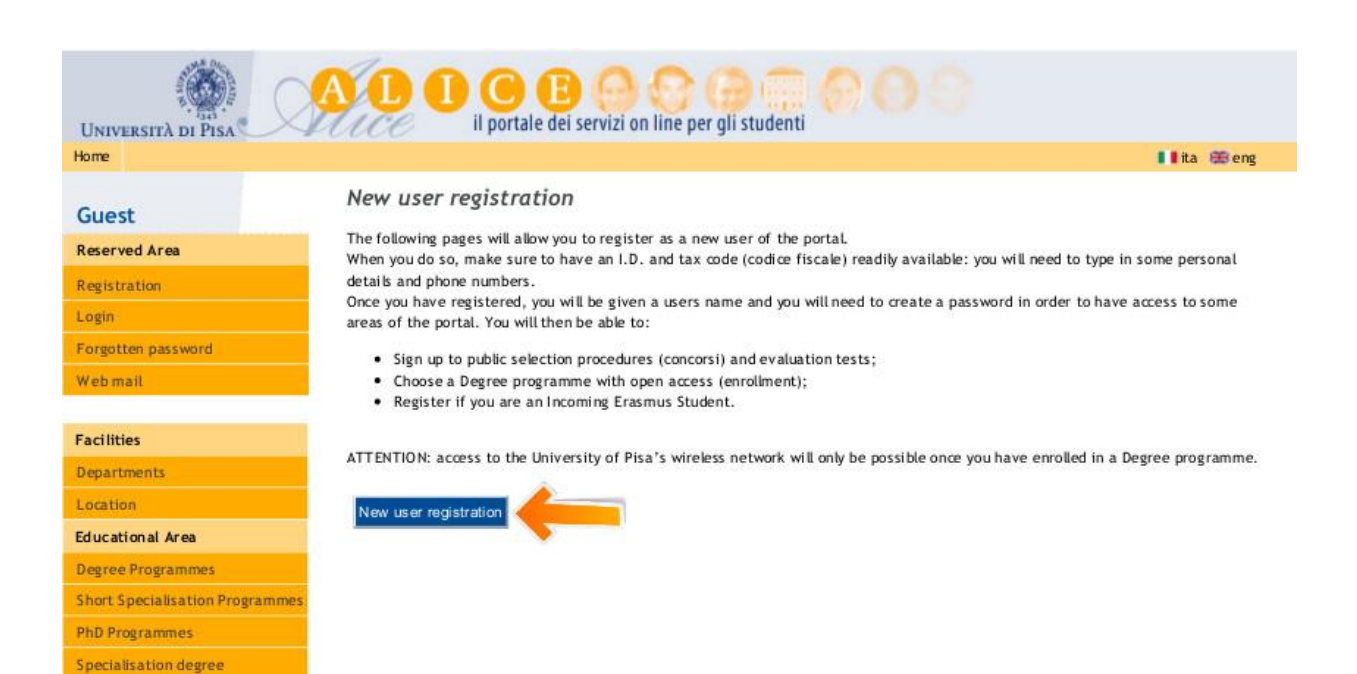

**STEP 1**: **PERSONAL DETAILS**. WARNING: ONCE YOUR APPLICATION HAS BEEN SUBMITTED, THIS SECTION CANNOT BE CHANGED AND IT CONTAINS THE DETAILS OF YOUR IDENTITY!

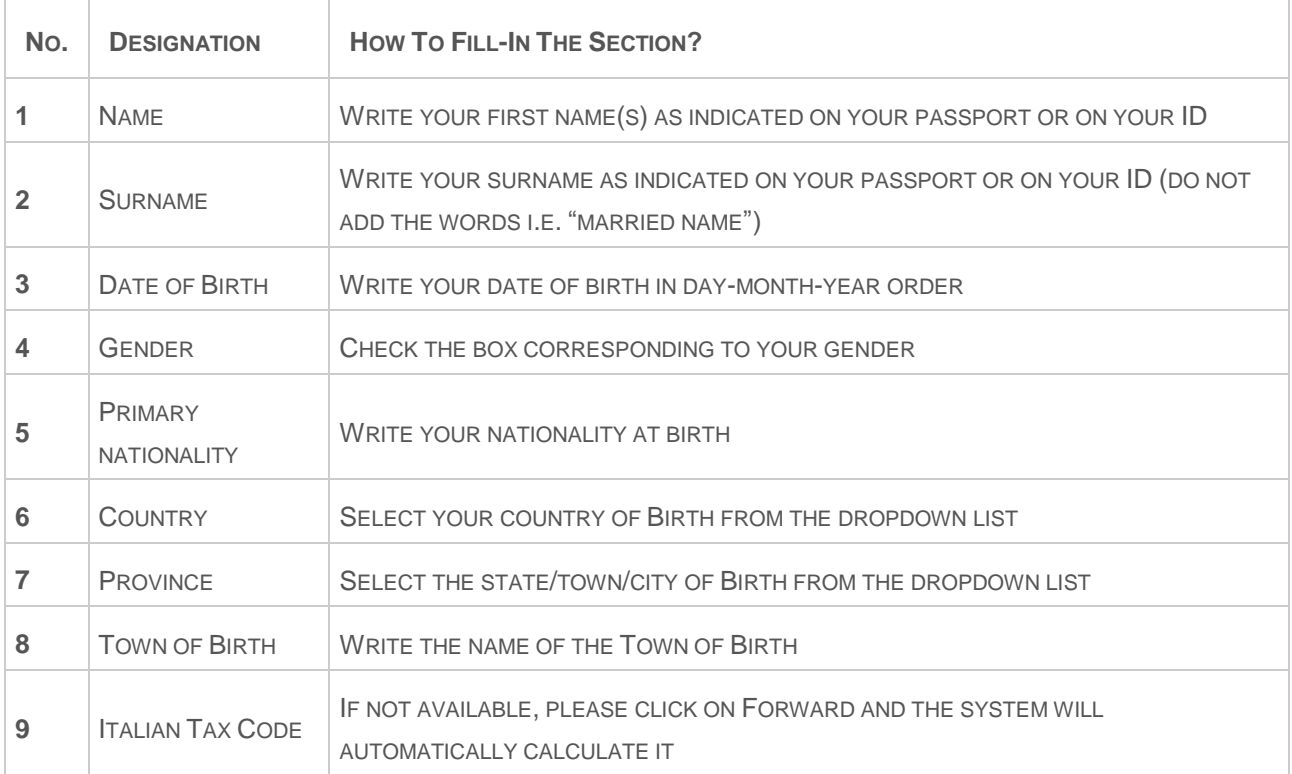

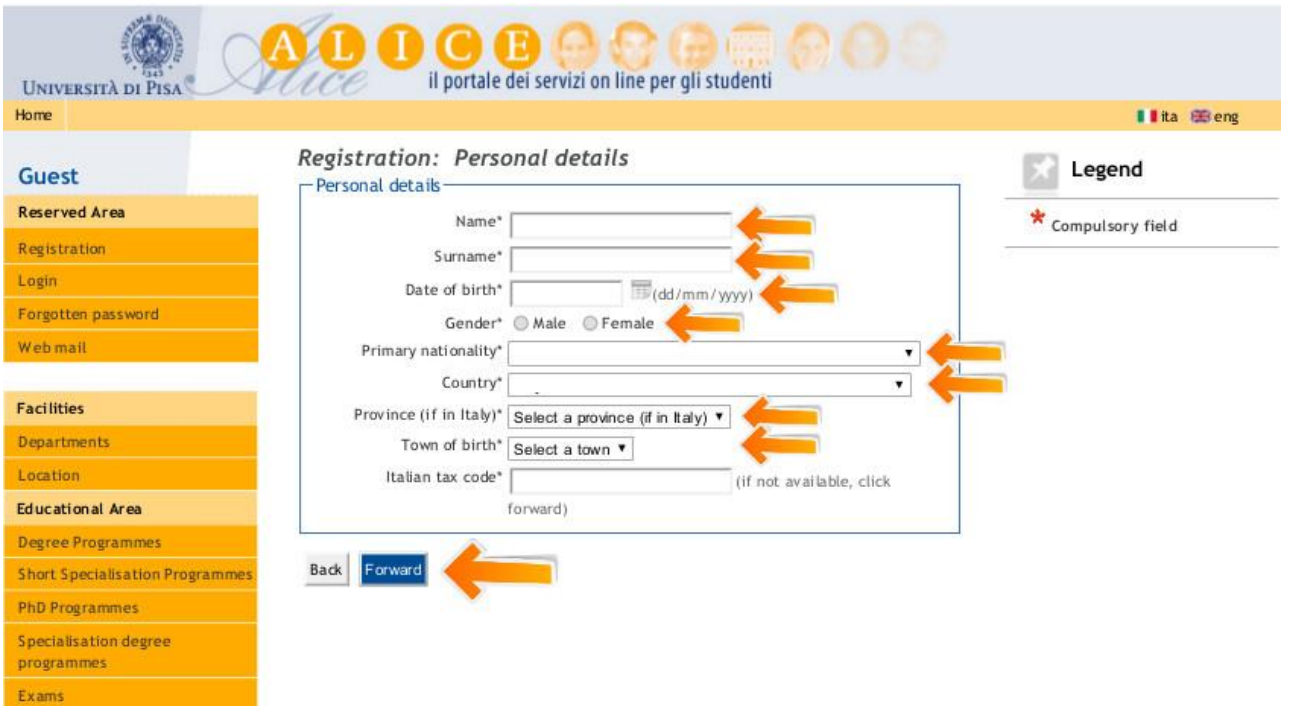

**STEP 2**: **RESIDENTIAL ADDRESS.** THE RESIDENTIAL ADDRESS IS YOUR PERMANENT ADDRESS, THE ONE WHERE YOU RECEIVE OFFICIAL DOCUMENTS AND CORRESPONDENCE.

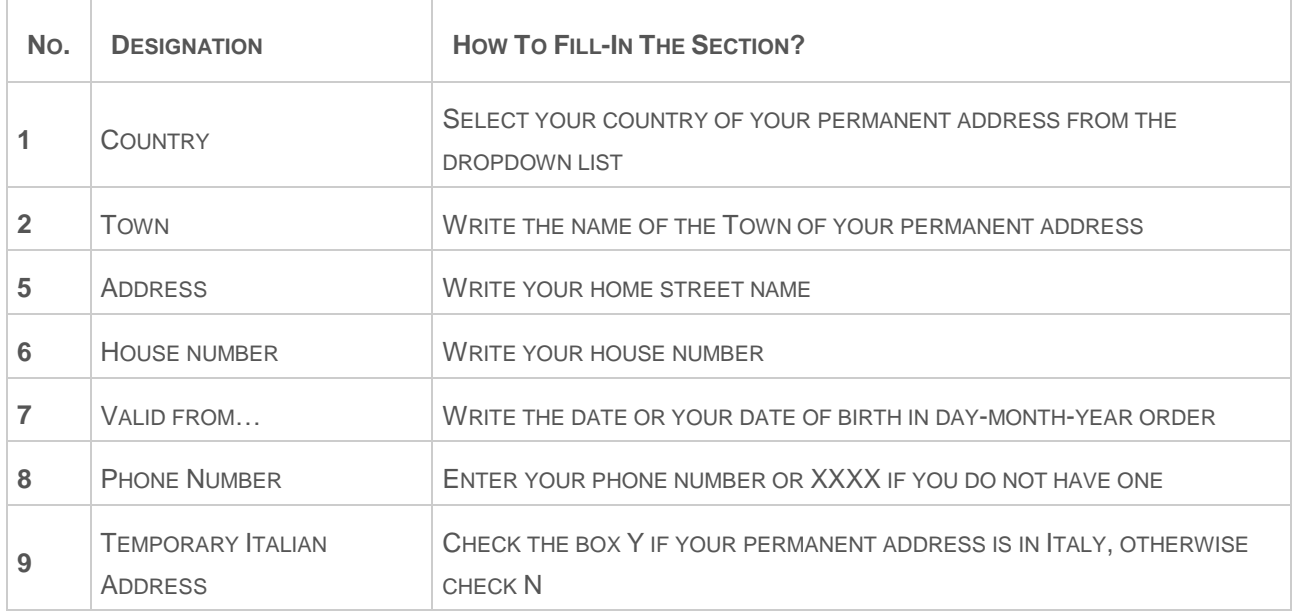

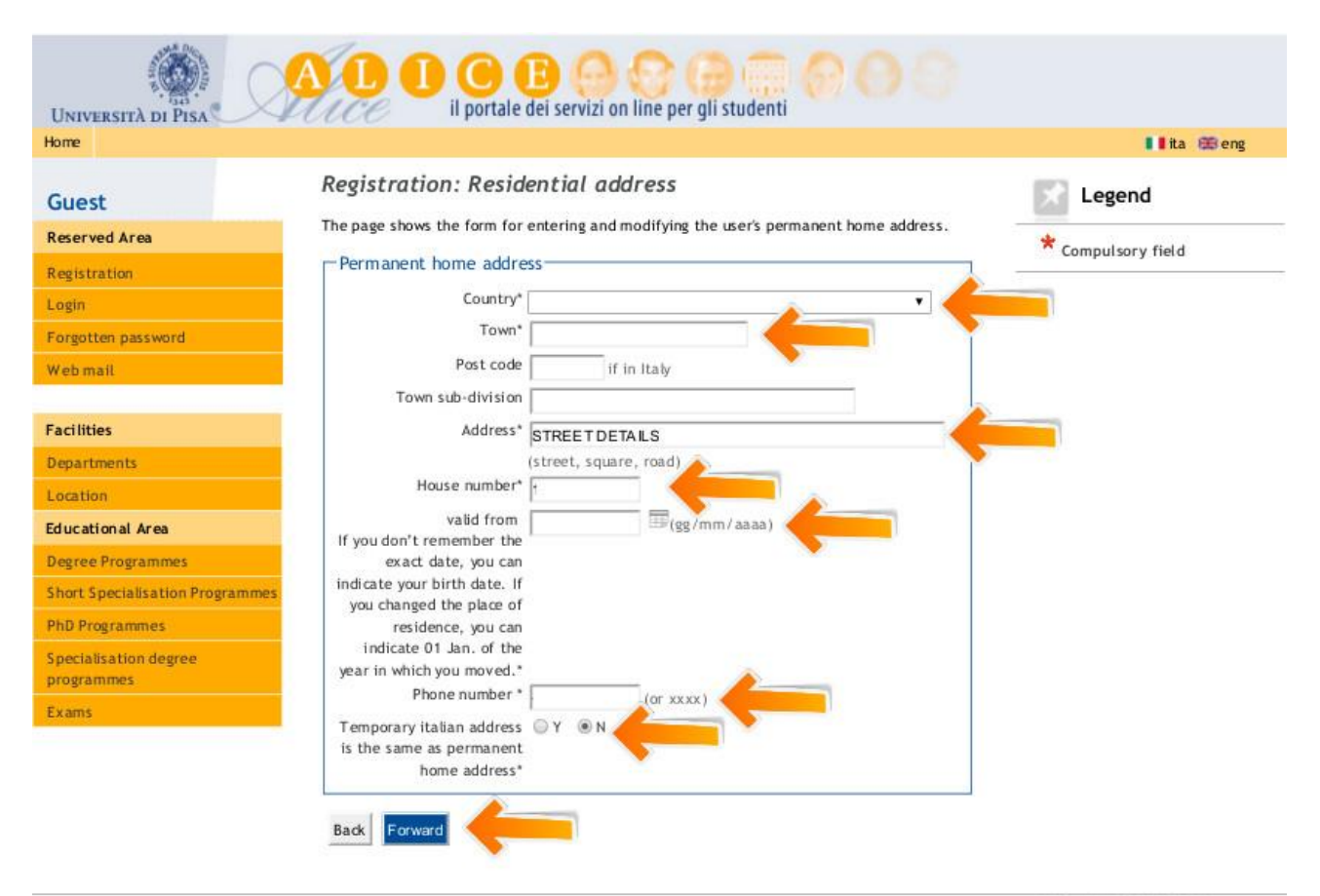

2012 Oby KION a CINECA Company

**STEP 3**: **CURRENT ADDRESS.** THE CURRENT ADDRESS IS THE ADDRESS YOU HAVE WHILE ATTEMPTING YOUR COURSE; ENTER THE DETAILS OF YOUR HOME/HOTEL/GUEST HOUSE/ACCOMMODATION. I.E.: IF THE SUMMER SCHOOL'S COURSES WILL BE IN ITALY, YOUR CURRENT ADDRESS WILL BE IN ITALY.

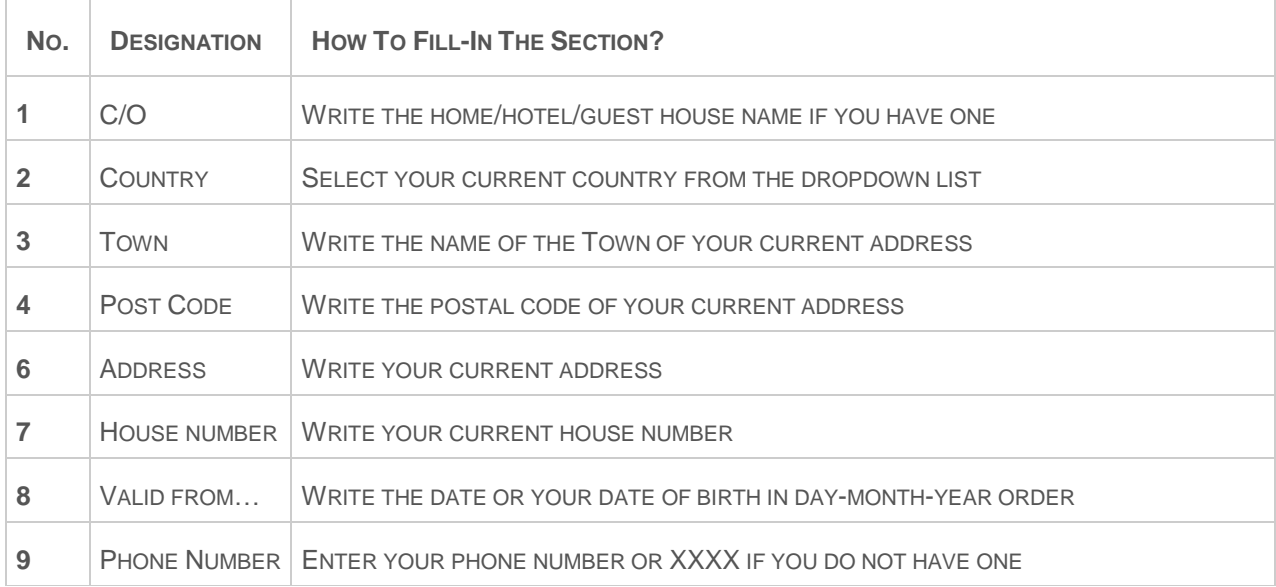

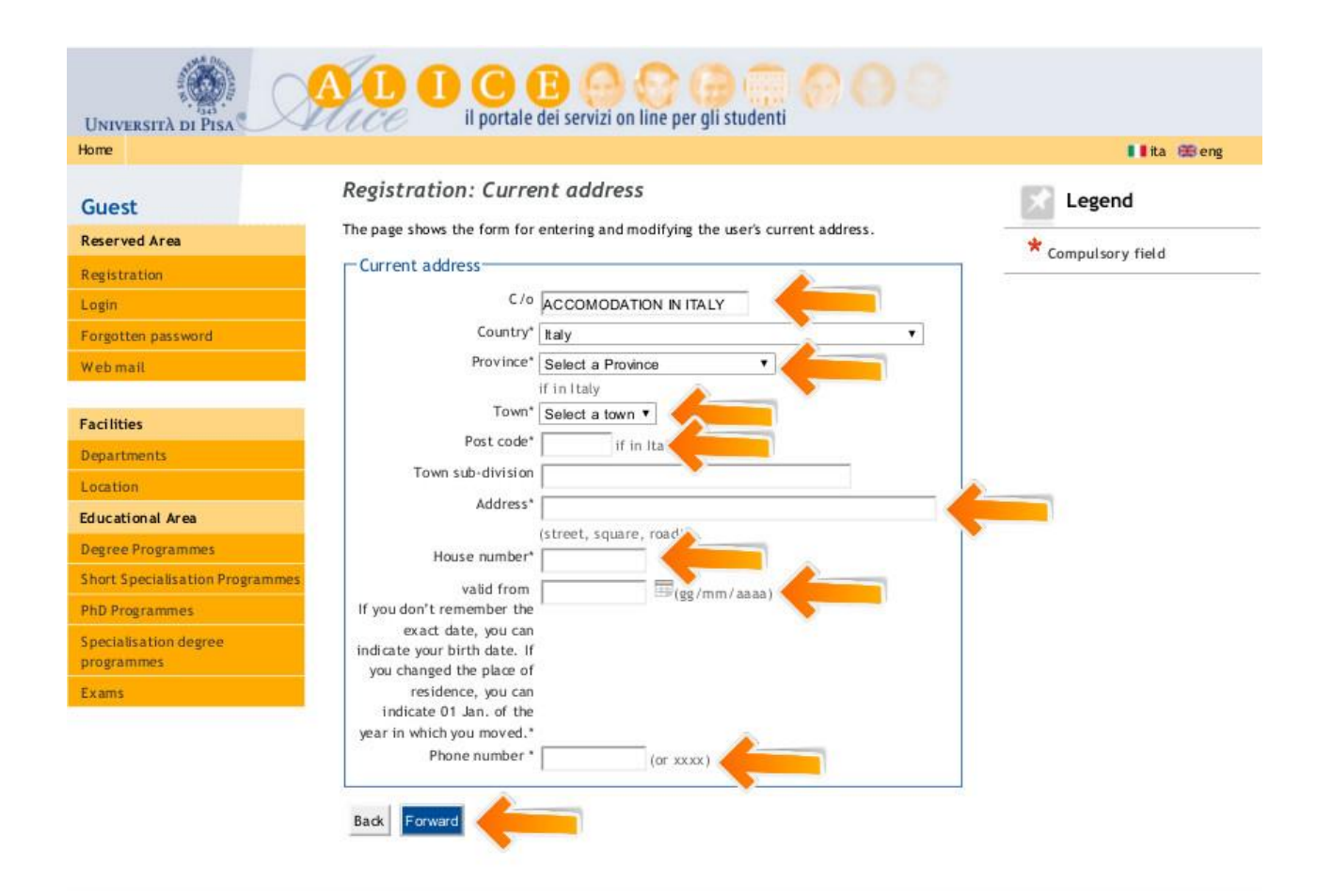

**STEP 4**: **CONTACTS.** GIVE US INFORMATION ON HOW AND WHERE CONTACT YOU

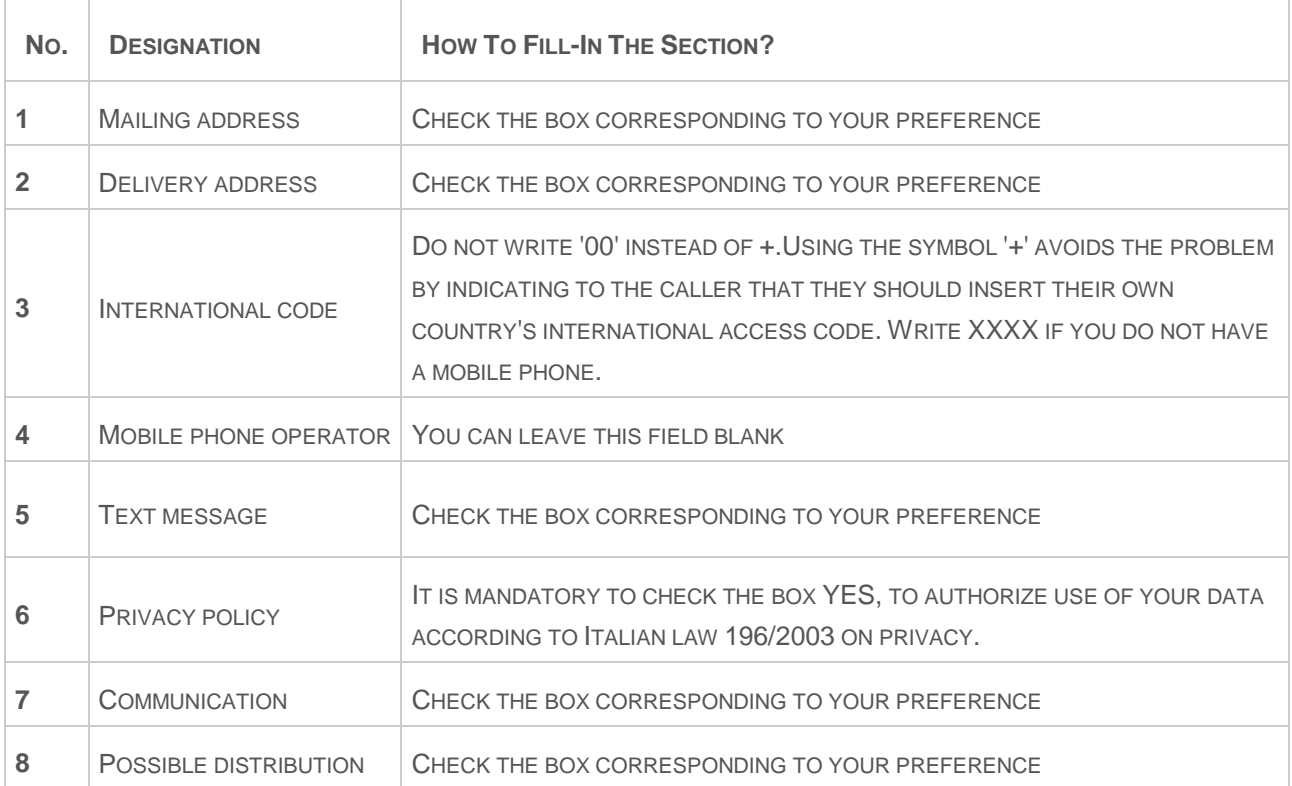

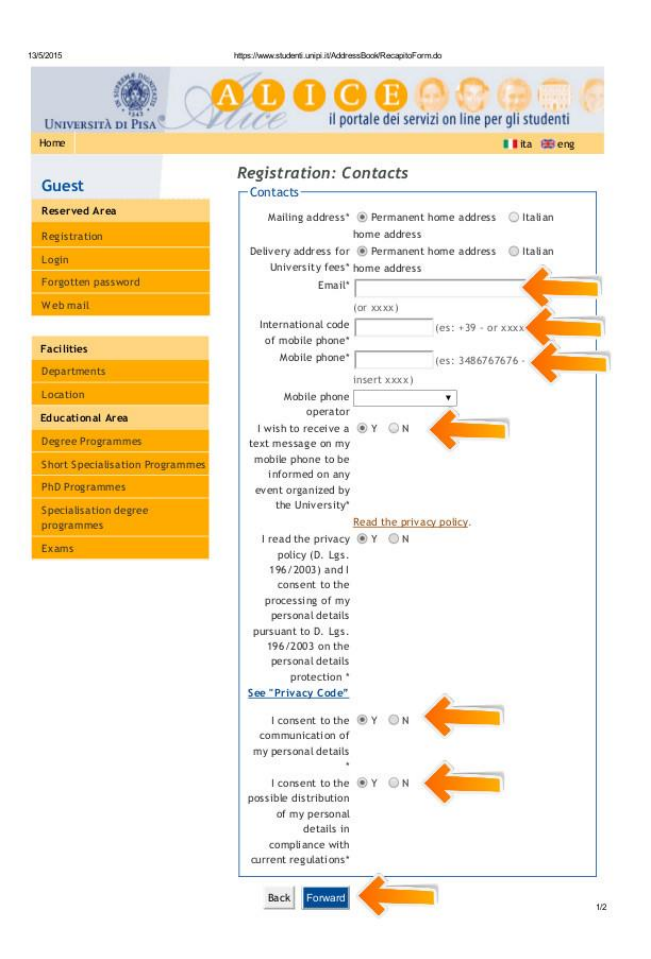

**STEP 5**: **DATA BANK ACCOUNT.** YOU DO NOT NEED TO LEAVE THE DETAILS OF YOUR BANK ACCOUNT: JUST SELECT THE OPTION "BANK BRANCH" FROM THE DROPDOWN LIST.

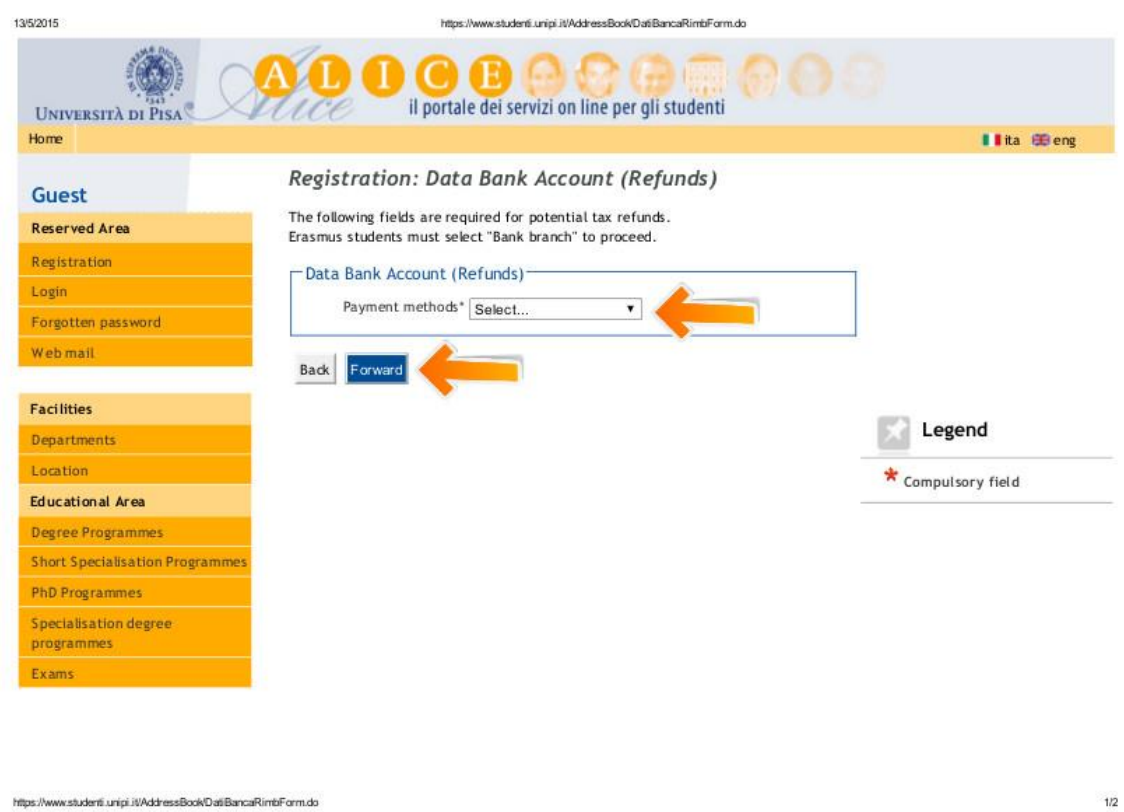

**STEP 6**: **PASSWORD**: CHOOSE YOUR PASSWORD (8-20 CHARACTERS)

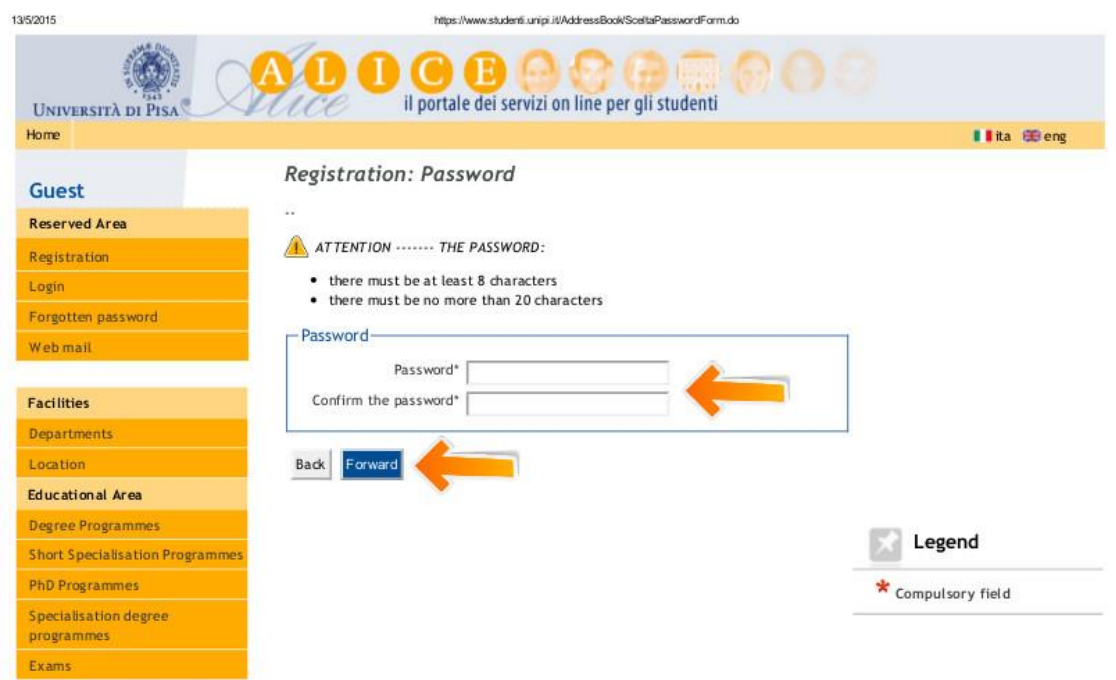

**STEP 7**: **SUMMARY**: CHECK THE DETAILS AND CONFIRM. YOU WILL RECEIVE AN EMAIL WITH YOUR LOGIN AND PASSWORD, KEEP YOUR ACCOUNT DETAILS SAFE AND DO NOT DISCLOSE YOUR LOGIN DETAILS TO ANYONE.

NOW THAT YOU ARE REGISTERED, YOU CAN:

- **ACCESS THE UNIVERSITY OF PISA WIFI**
- **PRINT YOUR CERTIFICATE AT THE END OF YOUR COURSE**

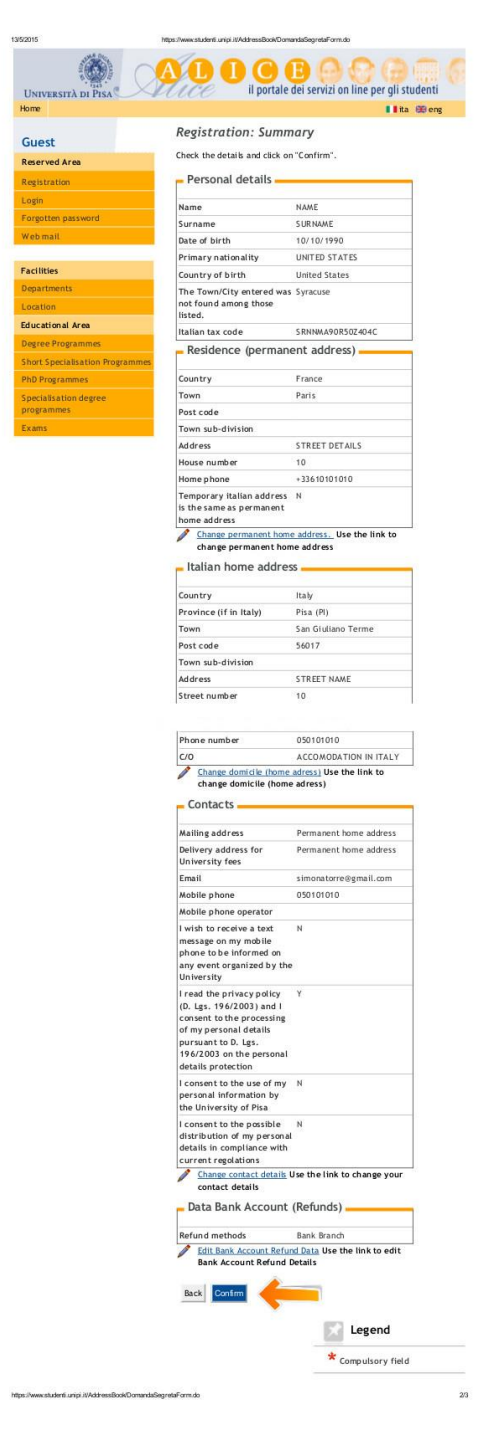

*\*APPLICANTS SHOULD BE AWARE THAT THE PRESENTATION OF INCORRECT/FALSE/FORGED/FRAUDULENT INFORMATION OR DOCUMENTS IS A CRIMINAL OFFENCE AND THE UNIVERSITY RESERVES THE RIGHT TO INITIATE APPROPRIATE ACTION.*